## **Wolf Mart Voucher Approval Mobile App**

## Tap 'Approvals'

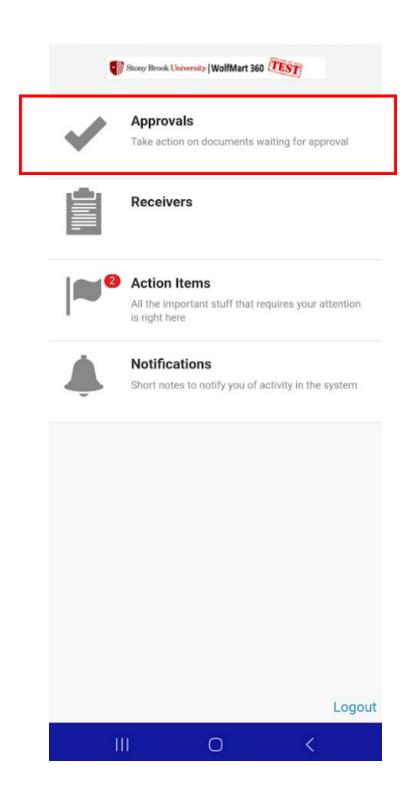

Tap 'Vouchers'

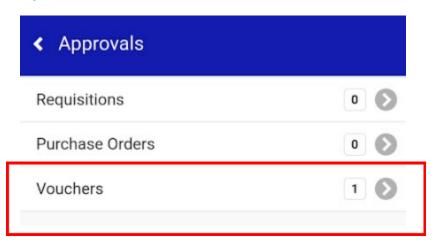

## **Tap Voucher Folder**

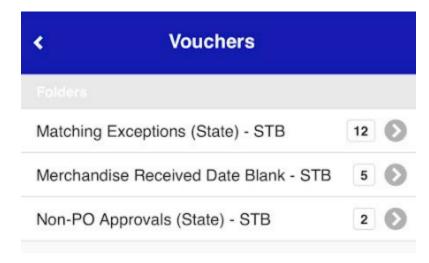

Tap the desired voucher

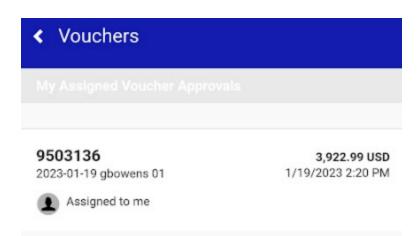

## Tap 'Approve'

\*Note: A comment can be added prior to approving. Comments cannot be added as a standalone action and must be added as a part of another action.

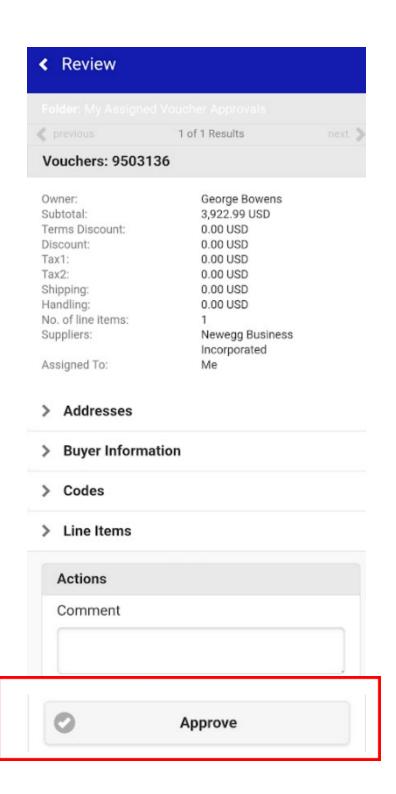

Tap 'Return to folder' to return to approval folders

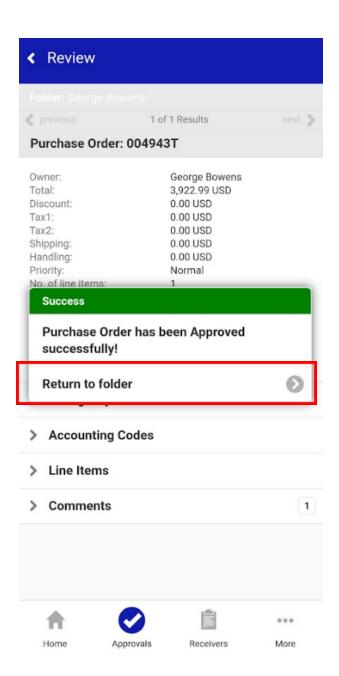